# **ZOOMAGE SUR LA SÉCURITÉ DE ZOOM**

Trois étapes simples pour rendre votre réunion Zoom plus sûre

#### Étape 1 : **Conserver les paramètres par défaut de Zoom**

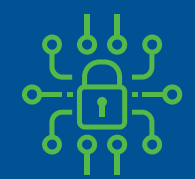

Chaque réunion comprend un mot de passe (intégré dans le lien, ainsi les invités n'ont pas besoin de le saisir)

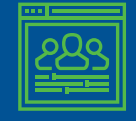

Les invités ne peuvent pas accéder à la réunion avant vous

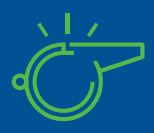

Vous seul pouvez prendre le contrôle lorsque une autre personne se présente tandis que les invités n'en ont pas la possibilité.

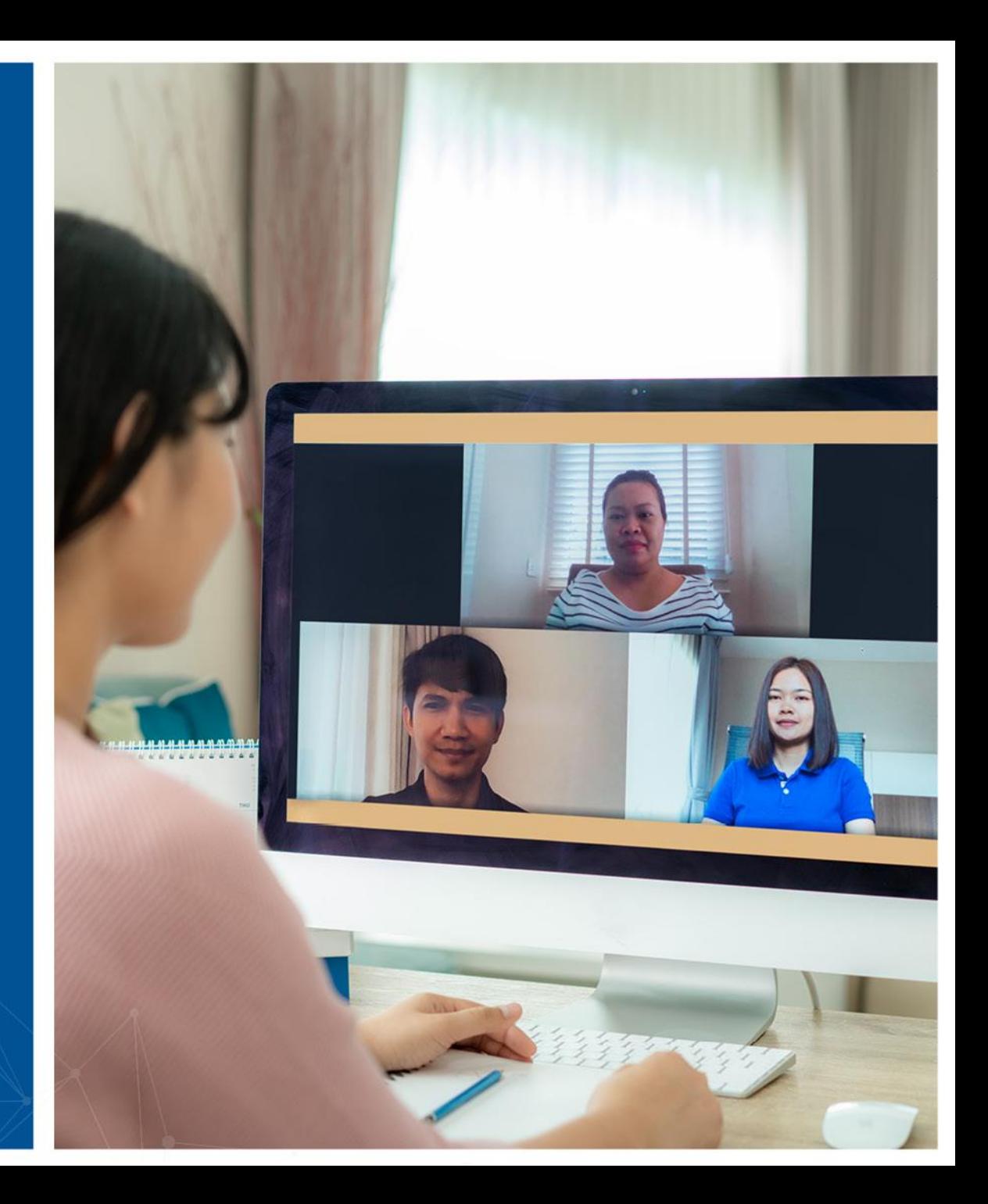

## Étape 2 : **Verrouiller la réunion**

- Une fois que la réunion a démarré et que tous vos invités se sont joints à vous, vous pouvez verrouiller la réunion afin que les autres, même avec le lien, ne puissent s'y joindre.
- L'accès à ce menu se fait depuis l'option Sécurité du panneau de contrôle de la réunion

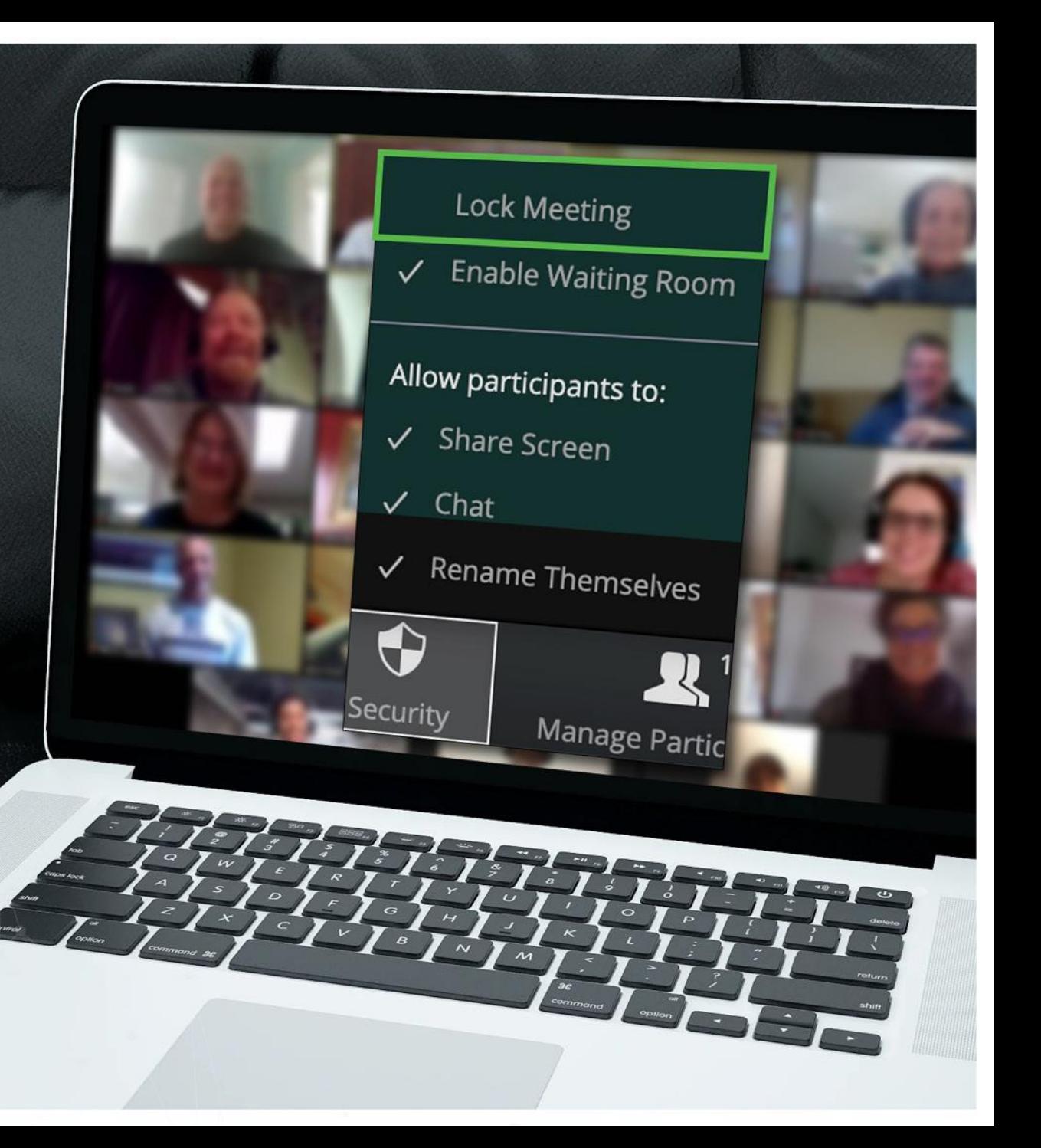

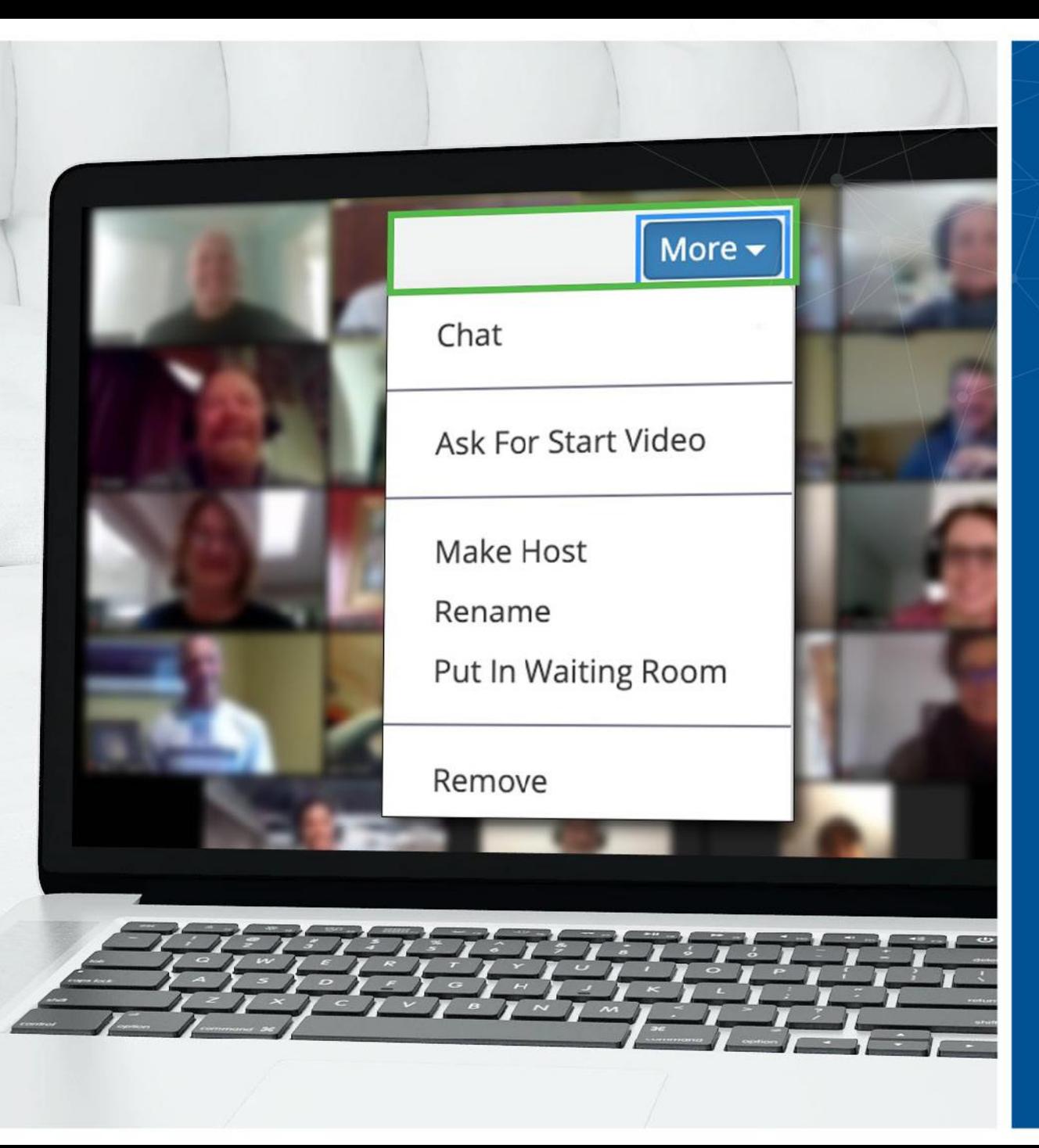

### Étape 3 : **Un invité indésirable ? Vous pouvez le supprimer**

- Zoom vous permet de supprimer des invités à une réunion. Le paramètre par défaut est qu'un invité supprimé ne peut pas rejoindre une réunion
- Dans la mesure où vous avez verrouillé la réunion au départ, il n'y a aucune chance qu'une personne tente de se joindre à nouveau sous un autre pseudonyme
- L'accès à cette option s'effectue depuis le menu Plus à côté de chaque participant

### Vous avez d'autres questions ? **Nous sommes là pour vous**

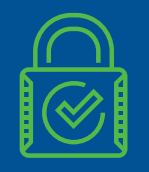

Zoom a plus d'options de sécurité, pour répondre à vos besoins spécifiques

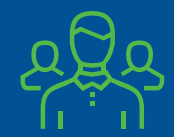

En cas de doute, veuillez contacter l'équipe de sécurité

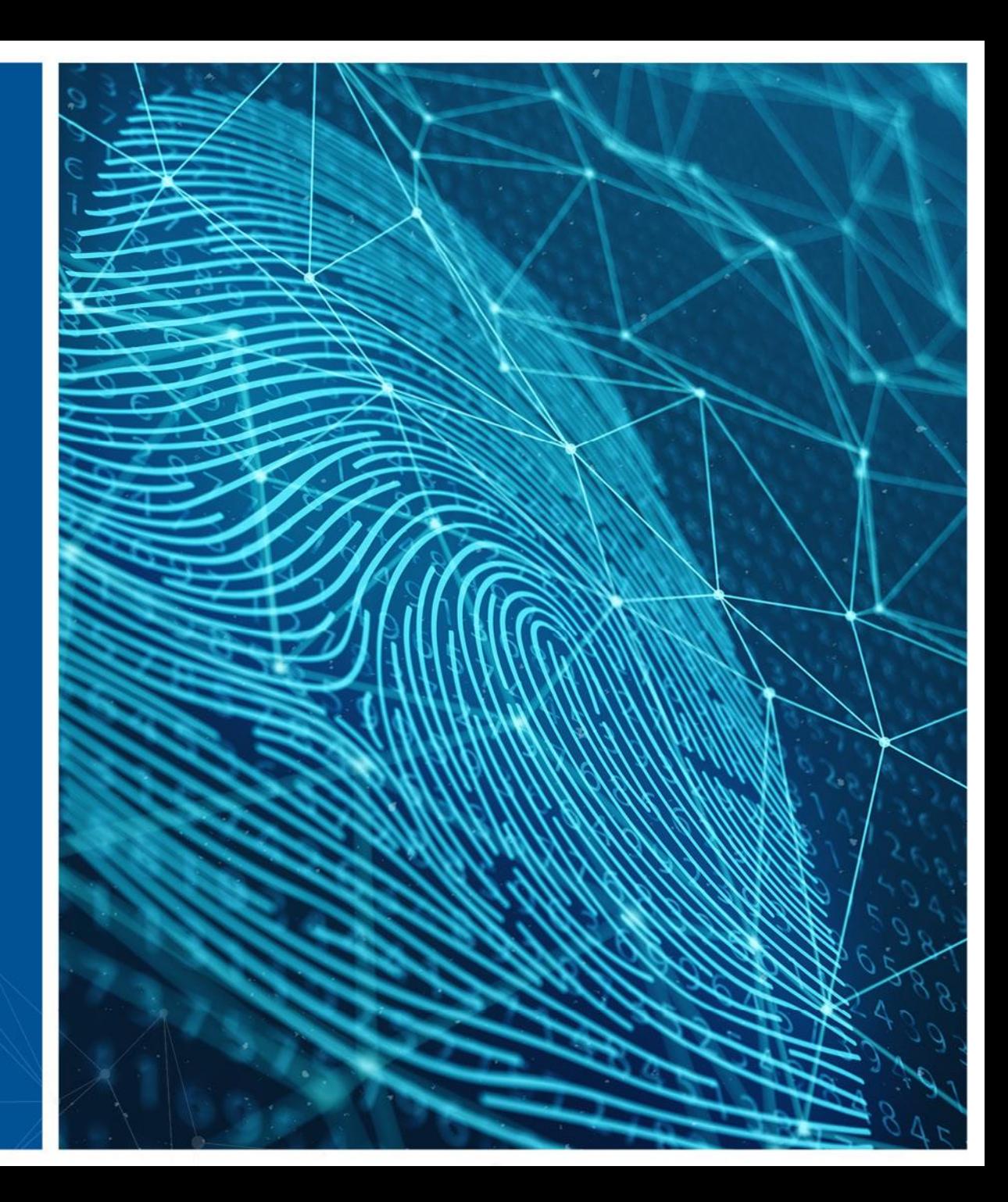